# Primary Sense Extractor Installation – BEST PRACTICE

### Notes:

The Primary Sense software **does not make any changes** to the practice data. All data requests are read-only, and extracted data is not stored on the computer or server. The Extractor Installation must be completed before the Desktop Installs

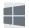

# **Supported Operating Systems**

Primary Sense is supported on the following Microsoft Windows® operating systems

| Desktop                                            | END of LIFE                                                                                                    |
|----------------------------------------------------|----------------------------------------------------------------------------------------------------|
| Windows 11                                         | The following operating systems are no longer                                                                                                    |
| Windows 10                                         | supported by Microsoft or Best Practice                                                                                                    |
| Windows 8.1                                        | Windows 7 with Service Pack 1                                                                                                    |
| Server                                             | Windows Server 2008 R2with Service Pack 1  Prince of the server and the server and the serv |
| Windows Server 2022                                | Primary sense may run on these operating systems but is also not supported.                                                                                                    |
| Windows Server 2019                                | We recommend you upgrade your operating                                                                                                    |
| Windows Service 2016                               | system to continue to receive security and quality                                                                                                    |
| <ul> <li>Windows Server 2012 R2</li> </ul>         | updates.                                                                                                    |
| Windows server 2012                                |                                                                                                    |
|                                                    |                                                                                                    |
| Notes: Services are 64 hit (v64) and require a 64. | hit operating system                                                                                                    |

**Notes:** Services are 64 bit (x64) and require a 64-bit operating system

### Contents

| Prep | pare for Installation – Best Practice                 | 2  |
|------|-------------------------------------------------------|----|
| -    | ck Firewall and Antivirus                             |    |
|      | ck Folder Access                                      |    |
| 1.   | Configure Third Party Integration in Best Practice    |    |
| 2.   | Check Authentication Details                          |    |
| 3.   | Download Primary Sense Software – for Best Practice   |    |
| 4.   | Primary Sense Extractor Installation – Best Practice  |    |
| 5.   | Primary Sense Extractor Configuration – Best Practice |    |
| 6.   | Configuring database connection                       |    |
| 7.   | Setup HL7 Messaging                                   | 7  |
| 8.   | Start Services                                        | 9  |
| 9.   | Verify Setup                                          | 10 |
| 10.  | Close                                                 | 10 |
| 11.  | Further Information:                                  | 10 |

### Prepare for Installation — Best Practice

Make sure you read all the instructions prior to installation, any error in interpretation of these instructions may cause the installation to fail. If you have any questions prior to or during installation, please contact your Primary Health Network (PHN).

- Installation and use of this software can only proceed when the practice and PHN have a data sharing agreement. This step has been passed if you receive the Client Secret and Client ID.
- The client information is required to configure Primary Sense. Please contact your PHN if you do not have this for your practice.
- An internet connection is required to send data to Primary Sense.
- A connection to the installed practice software database is required. Please check the version of the Best Practice Data Update being run at the practice and follow the appropriate steps.
- Install the Primary Sense Services Setup (Extractor).
- Full installation will take up approximately 60 megabytes of disk space.
- Installation requires OLE DB driver is installed prior to install we recommend checking the file
  existence: C:\Windows\System32\msoledbsql.dll existence. If this does not exist, please install the OLE
  DB driver from the link: <u>Download Microsoft OLE DB Driver for SQL Server OLE DB Driver for SQL Server | Microsoft Learn</u>

### Check Firewall and Antivirus

Firewalls and antivirus software will interfere with the correct operation of Primary Sense

You must allow the following domains through your firewall, and ensure Primary Sense is whitelisted in your antivirus. All domains will be available over a secure connection only (https)

# Address \*.primarysense.org.au

Note: code signing has been applied to all files, include the exe. We recommend whitelisting the exe at a certificate level by creating a rule in your antivirus software.

#### Check Folder Access

You must allow the Primary Sense software for all users "read and write" access to the following folder and its subfolder in your antivirus. This applies to all users who will use Primary Sense software

Folder
C:\programdata\primary sense\

Note: This folder is only created on install and is often a cause of failure if it cannot be created or written to.

### 1. Configure Third Party Integration in Best Practice

To install Primary Sense for Best Practice you will need to configure third party integration to allow Primary Sense to access the database in Best Practice software.

For practices on the **March 2023, February 2023, January 2023** or **November 2022** BP Data Update, you will need to run an additional script prior to install.

- 1. Read and follow the Best Practice script runner instructions
- 2. Download and run the Best Practice Update script here

You can view the current versioning by: Opening Bp Premier > Click the Help menu > Select About > Check Last Drug Update.

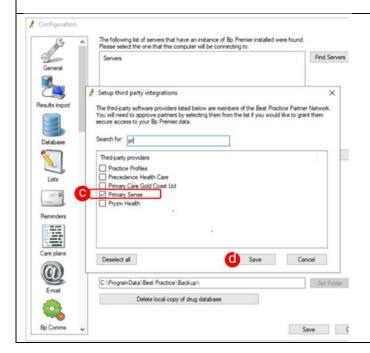

- a. Run the script if required (see above)
- b. Navigate to Best Practice, then:Setup > Configuration > Database > Setup third-party integrations
- c. Scroll down to the list of third party providers and tick **Primary Sense**
- d. Click save, then save again

Note: if you have run the script after install/configuration of Primary Sense you will need to navigate back to Best Practice and untick "Primary Sense" integration, save. Then navigate back and tick "Primary Sense" and save again. This must be completed to apply the settings postrunning the script.

#### 2. Check Authentication Details

During installation and configuration, you will be asked for the Practice credentials (Practice ID and a "Secret"). Ensure that these are available to enter into the Primary Sense settings during configuration

You are now ready to configure the database setting and set up the first user on this device. You will need the Authentication Details and the database connection for Best Practice

### 3. Download Primary Sense Software – for Best Practice

Download the Primary Sense Service setup (Extractor) using the link in the 'Welcome to Primary Sense' email you received. Please contact your PHN if you haven't received this email, as you cannot proceed without it.

You will need to be logged in to Microsoft Windows with a **privileged user account** with sufficient authorisation to install applications, such as an administrator, prior to attempting installation.

You are now ready to proceed to Install Primary Sense Extractor

### 4. Primary Sense Extractor Installation – Best Practice

Make sure you read all the instructions above prior to installation, any error in interpretation of these instructions may cause the installation to fail. If you have any questions prior to, or during installation, please contact the PHN.

The screenshots below will help you through the install process:

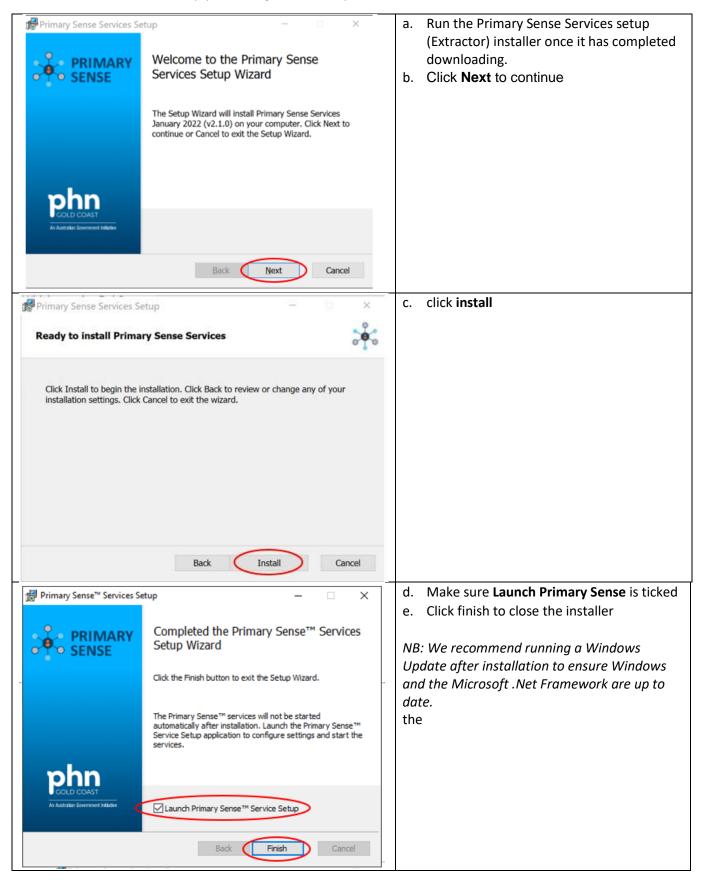

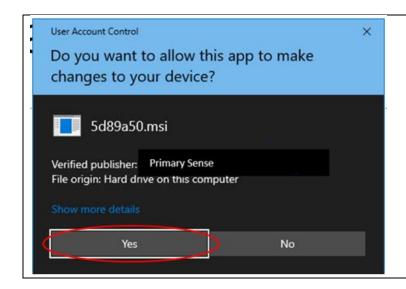

You may also be asked to authorise the <u>installation using Windows User Account</u> Control.

Check that the publisher is 'Primary Sense.'

Click Yes to authorise and continue

Note: The UAC dialog on your computer may look different depending on your version of Windows, or you may be asked to enter an administrator username and password.

## 5. Primary Sense Extractor Configuration – Best Practice

NB: The Primary Sense Services Setup application will run as soon as the installation completes. If it does not run, or to access it in the future, it can be selected from the Windows Start Menu. If it is not visible in the start menu, start typing "primary" and the Primary Sense Services Setup application should appear in the start menu search list.

### Starting the Application after install

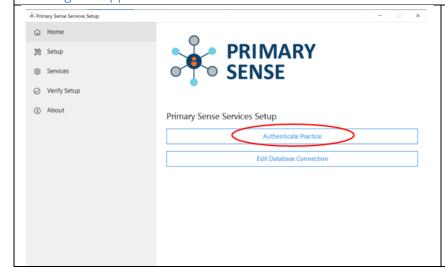

Click on the **Authenticate Practice** button

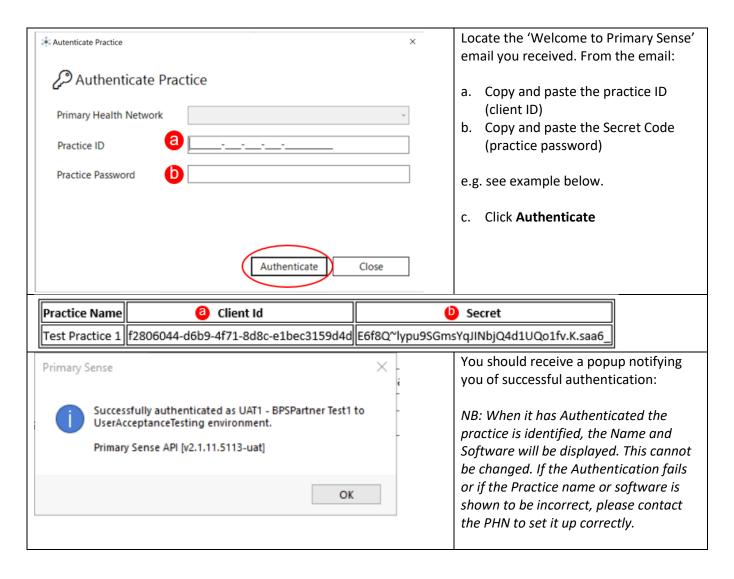

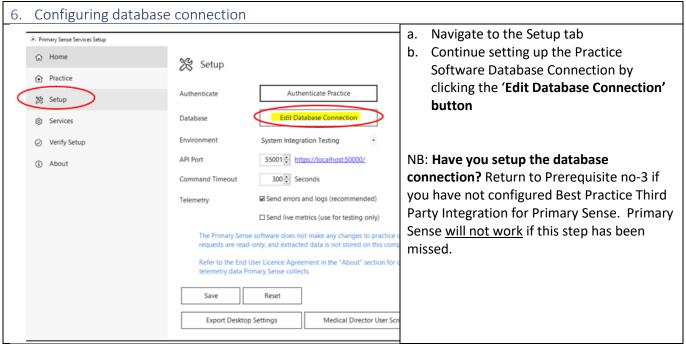

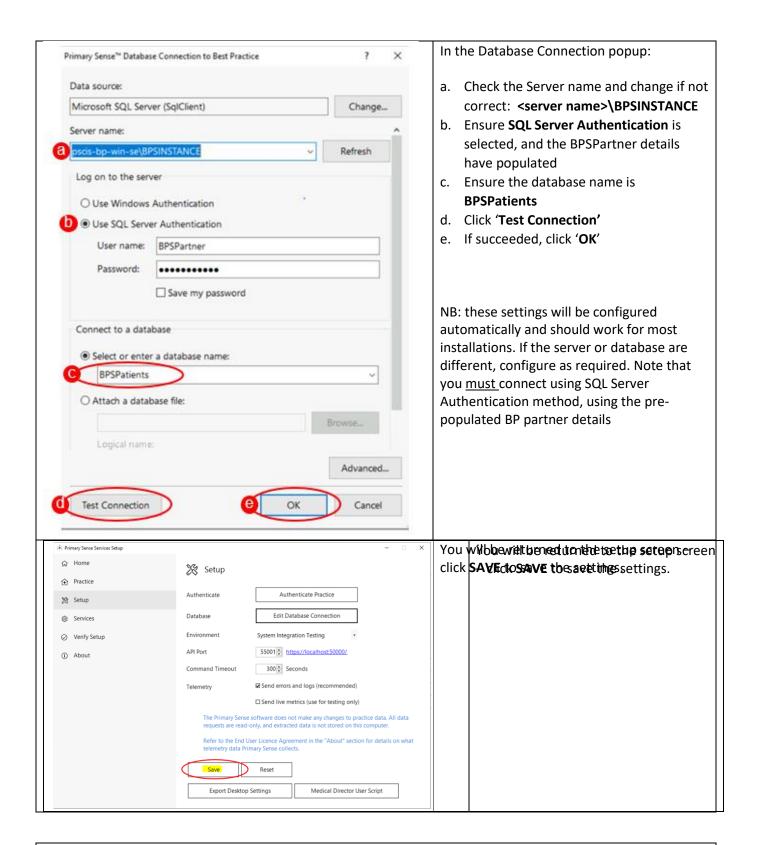

### 7. Setup HL7 Messaging

Primary Sense will automatically create medication safety issue messages in the HL7 file format. Configure your practice software to import these files. The following configuration must be performed on the same computer as the Primary Sense Services are installed, usually your server.

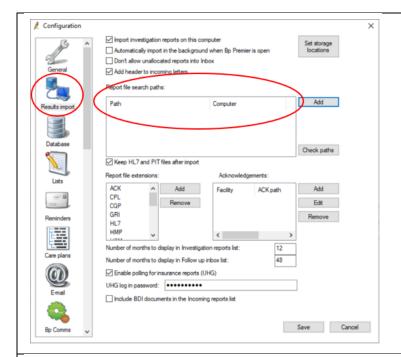

### **Results Import Configuration**

- a. Open Best Practice and click on the **Tools** menu
- Select the Configure option, then select the Results Import icon.

Best Practice may already have a report path configured - if this is configured it will be used by Primary Sense.

c. Check if a default path already exists – if no path is visible, complete the below steps to configure the default Primary Sense folder as a report path

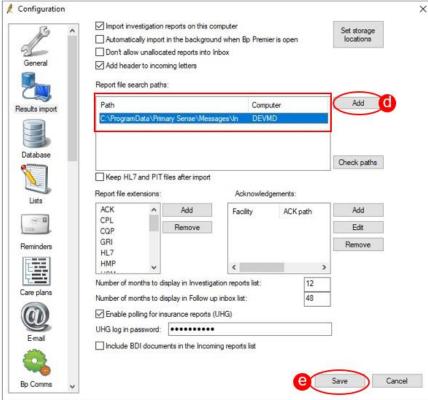

To configure the Primary Sense folder:

d. Click the **Add** button and select the following folder:

C:\ProgramData\Primary Sense\Messages\In

e. Click **Save** on the Configuration window.

#### Notes:

Best Practice uses folder selectors to choose the report paths. If you do not have the <u>show hidden files</u> option enabled in Windows you will not be able to select the <u>C:\ProgramData\</u> folder, as it is hidden by default.

The folder can be changed to a custom folder – in this case, ensure that the HL7 Import Folder setting is also set to the same folder in the Primary Sense **Advanced Properties** (located in Primary Sense Services Setup> Setup> Edit Database Connection> **Advanced** ) and that the services have sufficient permissions to read and write to the folder.

If no report paths are configured, Primary Sense will write message files to its default folder, however messages will not be imported into Best Practice: C:\ProgramData\Primary Sense\Messages\In

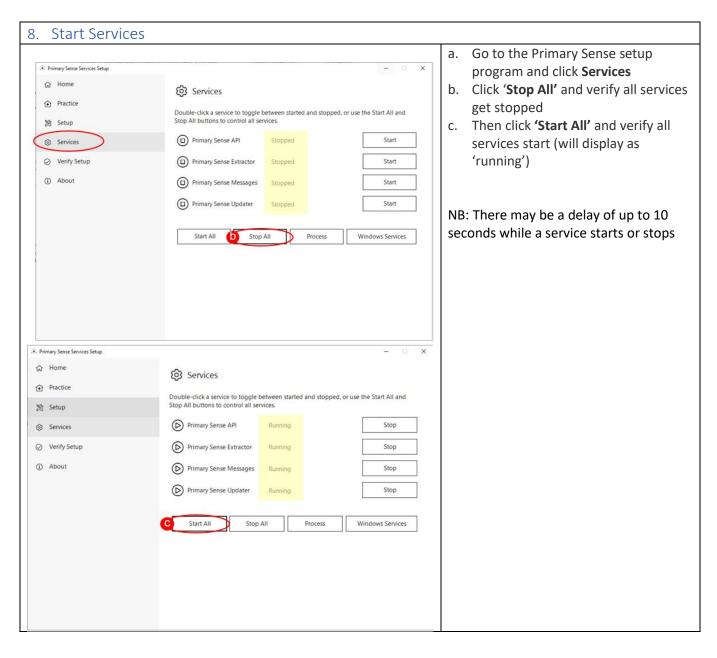

| The follo | owing statuses are displa  | yed for each service:                                                               |  |
|-----------|----------------------------|-------------------------------------------------------------------------------------|--|
| Icon      | Status                     | Description                                                                         |  |
|           | Stopped                    | The service is stopped. Double-click the service to start it                        |  |
|           | Running                    | The service is running. Double-click the service to stop it.                        |  |
|           | Error                      | The service is disabled, the status could not be determined, or it is not installed |  |
| Note tha  | at the Extractor and Mes   | sages services depend on the API service, therefore starting those services will    |  |
| also star | t the API service. There i | may be a delay of up to 10 seconds while a service starts or stops.                 |  |
| Use the   | following additional com   | mands to control the services:                                                      |  |
| Icon      | Command                    | Description                                                                         |  |
|           | Start All                  | Start all Primary Sense services.                                                   |  |
|           | Stop All                   | Stop all Primary Sense services.                                                    |  |
|           | Process Messages           | Run the HL7 Message process.                                                        |  |
|           |                            | Use this option to test the HL7 Message process works.                              |  |
|           | Windows Services           | Open the Microsoft Windows Services console. Use this option to further             |  |
|           |                            | configure the services.                                                             |  |

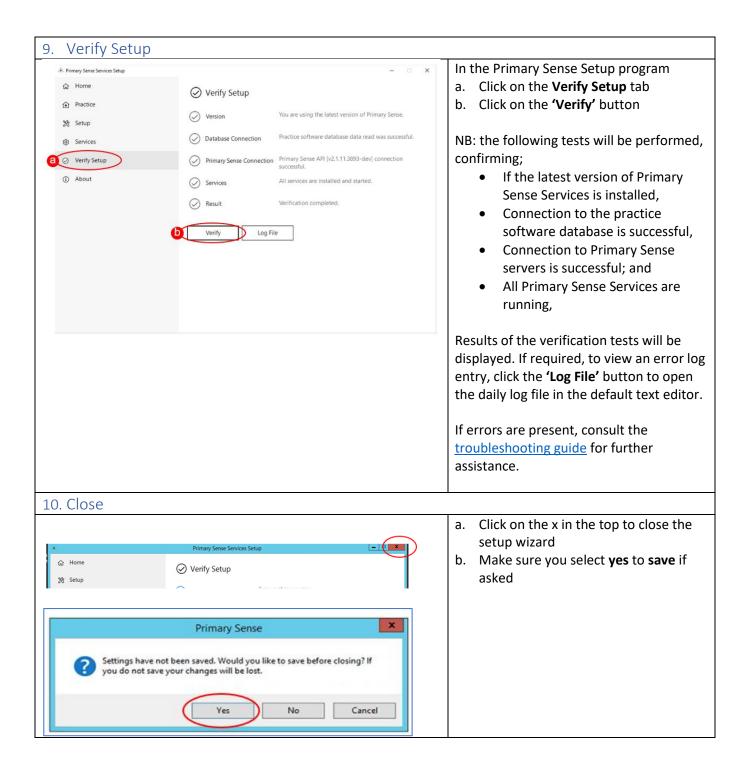

### 11. Further Information:

The items below will assist you in your understanding of Primary Sense

| Applications / Installed software                                                                               |                |  |
|----------------------------------------------------------------------------------------------------|----------------|--|
| The following application is installed. A shortcut to the application is created in the start menu.             |                |  |
| Name                                                                                                    | Description    |  |
| Primary Sense                                                                                                   | Services Setup |  |
| Application to configure settings for the Primary Sense Services. Administrative privileges are required to run |                |  |
| the application.                                                                                                |                |  |

#### Windows Event Logs

The following Windows Event Logs are configured. Note that the logs are not removed from the system when the software is uninstalled. Logs may be manually deleted using the Windows Event Viewer.

| Event Log     | Event Source        |           | Description                                                      |
|---------------|---------------------|-----------|------------------------------------------------------------------|
| Primary Sense | Primary Sense       | API       | Events generated by the Primary Sense API service.               |
| Primary Sense | Primary Sense       | Extractor | Events generated by the Primary Sense Extractor service.         |
| Primary Sense | Primary Sense       | Messages  | Events generated by the Primary Sense Messages service.          |
| Primary Sense | Primary Sense Setup | Services  | Events generated by the Primary Sense Service Setup application. |

| Data Folders     |                                                                                              |  |
|------------------|----------------------------------------------------------------------------------------------|--|
| The data folders | are created inside the following parent folder. These folders and files are not removed from |  |
| the system wher  | the software is uninstalled.                                                                 |  |
| Parent Folder    |                                                                                              |  |
| C:\ProgramData   | \Primary Sense\                                                                              |  |
| Child Folder     | Description                                                                                  |  |
| Logs             | Contains daily log files. Files are deleted after 30 days. File names are in the format:     |  |
|                  | [USER]_[SOFTWARE]_[DATE].txt                                                                 |  |
|                  | For example:                                                                                 |  |
|                  | SYSTEM_Primary_Sense_Extractor_20210101.txt                                                  |  |
| Messages\In      | Contains delivered HL7 message files                                                         |  |
|                  | May be changed to another location using the Primary Sense Service Setup application         |  |
| Messages\Out     | Unused: not currently supported                                                              |  |
| Settings         | Contains settings files. Use the Primary Sense Service Setup application to change settings  |  |

### Troubleshooting

<u>Troubleshooting guide</u> – detailed troubleshooting steps and screenshots are available in the troubleshooting guide.

### Quick troubleshooting steps:

- After you have completed set up, ensure that you Start the Services.
- If the database connection fails, confirm you have set up Third party Integration for Primary Sense in Best Practice. Use the Database Connection settings to set up and test the database connection.
- If the Primary Sense API connection fails, check your network, internet connection, Firewall and Antivirus.

If Primary Sense Services are using excessive database resources or otherwise causing an issue, please stop and disable all Windows Services and contact the PHN

### Recommendations

Primary Sense recommends the following:

- Run Windows Update after installation to ensure all security and quality updates are installed.
- Install the latest available version of the Microsoft .Net Framework.
- Ensure your system backup software and processes are in place and working correctly.